# **True-RMS-Tischmultimeter UT 803**

# **BEDIENUNGSANLEITUNG**

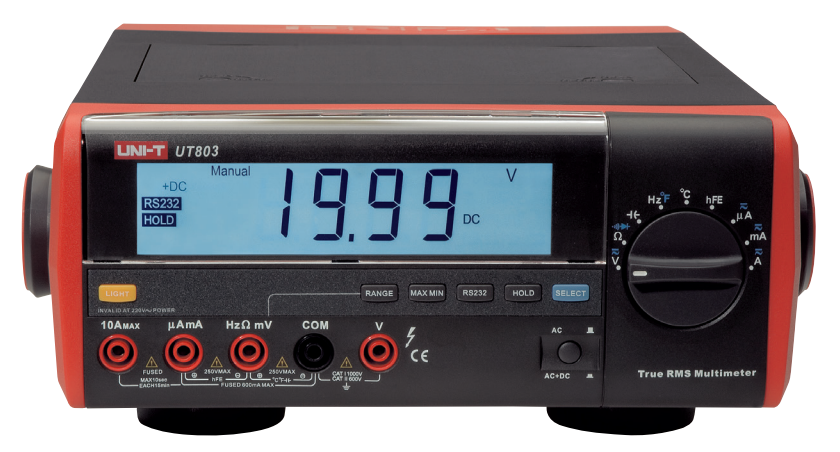

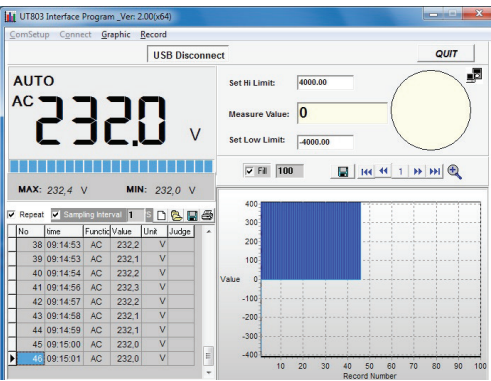

**ELV Elektronik AG Maiburger Straße 29–36 · 26789 Leer · Germany Telefon 0491/6008-88 · Telefax 0491/7016 www.elv.de …at …ch**

**Bitte lesen Sie diese Bedienungsanleitung vor der Inbetriebnahme komplett und bewahren Sie die Bedienungsanleitung für späteres Nachlesen auf. Wenn Sie das Gerät anderen Personen zur Nutzung überlassen, übergeben Sie auch diese Bedienungsanleitung.**

# **ELV - www.elv.com - Art.-Nr. 07 28 18**

Dokumentation © 2007 ELV Elektronik AG, Germany

Änderungen im Sinne des technischen Fortschritts können ohne Vorankündigung vorgenommen werden. 72818-03/2015, Version 3.1, dtp

<sup>3.</sup> Ausgabe Deutsch 03/2015

Alle Rechte vorbehalten. Ohne schriftliche Zustimmung des Herausgebers darf diese Bedienungsanleitung auch nicht auszugsweise in irgendeiner Form reproduziert werden.

Es ist möglich, dass die vorliegende Bedienungsanleitung noch drucktechnische Mängel oder Druckfehler aufweist. Die Angaben in dieser Bedienungsanleitung werden jedoch regelmäßig überprüft und Korrekturen in der nächsten Ausgabe vorgenommen. Für Fehler technischer oder drucktechnischer Art und ihre Folgen übernehmen wir keine Haftung. Alle Warenzeichen und Schutzrechte werden anerkannt.

# **Inhaltsverzeichnis**

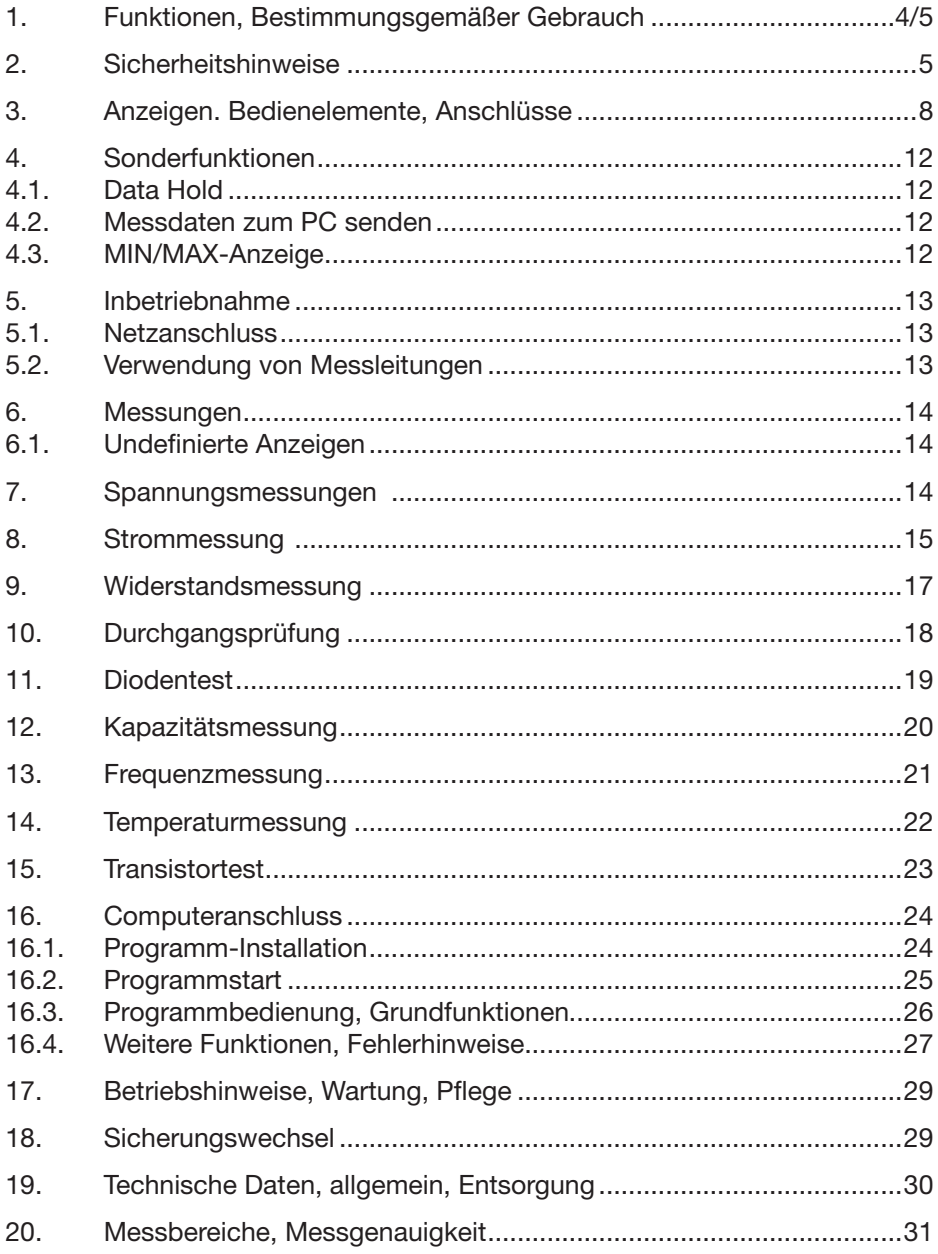

# **1. Funktionen, Bestimmungsgemäßer Gebrauch**

Das Digitalmultimeter UT 803 ist ein wahlweise mit Netzspannung oder Batterien betreibbares und damit auch mobil einsetzbares Tischmultimeter mit umfangreichen Messmöglichkeiten.

Es zeichnet sich durch folgende Gebrauchseigenschaften und Ausstattungsmerkmale aus:

- Übergroßes, weiß beleuchtetes Display
- Manuelle und automatische Bereichswahl
- Messung von Gleichspannungen- und strömen, Wechselspannungen und -strömen (Echt-Effektiwert-Messung (True-RMS), AC/DC+AC)
- Widerstandsmessung
- Kapazitätsmessung
- Frequenzmessung
- Temperaturmessung
- Transistor-Test
- Dioden-Test-Funktion
- Durchgangsprüfung
- Hold-Funktion
- Min-/Max-Speicher und -Anzeige
- Automatische Abschaltfunktion, deaktivierbar
- USB- und RS 232-PC-Schnittstelle, PC-Visualisierungs- und Auswertungssoftware

**In dieser Anleitung sind die Sicherheitshinweise wie folgt eingestuft:**

**Warnung**

**Kennzeichnet Gefahren für den Benutzer, die durch Handlungen oder Bedingungen entstehen können.**

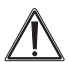

# **Achtung**

**Kennzeichnet Verhaltensweisen, die das Messobjekt oder das Messgerät beschädigen können.**

# **Bestimmungsgemäßer Gebrauch**

Das Messgerät entspricht den Überspannungskategorien I (1000 V) und II (600 V) nach EN 61010-1.

Der Einsatzbereich nach CAT I sind Messungen an Stromkreisen, die nicht mit dem Stromnetz verbunden sind, z.B. batteriebetriebene Geräte.

Der Einsatzbereich nach CAT II ist die lokale Ebene, wie z. B. Messungen in oder an Hausgeräten, die an eine Netzsteckdose angeschlossenen sind.

Das Messgerät ist für die Messung von Gleich- und Wechselspannungen bis 1000 V DC/AC/DC+AC, Gleich- und Wechselströmen bis 10 A DC/AC/DC+AC, von Widerständen bis 60 MΩ, Frequenzen bis 60 MHz, Temperaturen von -40°C bis +1000°C mit dazu geeigneten Sensoren, Durchgangsprüfung, Kapazitätsmessung bis 6000 µF sowie Transistor- und Diodentest mit den mitgelieferten Messleitungen/Adaptern unter den in den Technischen Daten genannten Bedingungen vorgesehen. Die Datenverbindung zu einem PC erfolgt über RS 232 oder USB über die mitgelieferten PC-Anschlusskabel.

Wenn dieses Produkt in einer vom bestimmungsgemäßen Gebrauch abweichenden Art verwendet wird, kann dies Sach- sowie Personenschäden zur Folge haben, die Garantie erlischt.

Für Folgeschäden, die aus Nichtbeachtung dieser Gebrauchsregeln und der Bedienungsanleitung resultieren, übernehmen wir keine Haftung, Gewährleistungsansprüche erlöschen ebenfalls.

# **2. Sicherheitshinweise**

Dieses Messgerät wurde nach IEC 1010, Teil 1 (EN 61010-1): Sicherheitsbedingungen für elektronische Messgeräte, gefertigt und geprüft und entspricht damit allen herstellerseitigen Möglichkeiten zur Vermeidung von Unfällen.

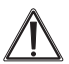

### **Um einen sicheren Betrieb des Messgerätes zu gewährleisten, sind folgende Sicherheitshinweise zu befolgen:**

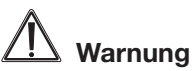

- Bei Zweifel über die Arbeitsweise, die Sicherheit oder den Anschluss des Gerätes eine Fachkraft oder unseren Service kontaktieren.
- Das Gerät nicht verwenden, wenn es von außen erkennbare Schäden z. B. am Gehäuse, an Bedienelementen oder an den Anschluss- leitungen bzw. eine Funktionsstörung aufweist. Im Zweifelsfall das Gerät von einer Fachkraft oder unserem Service prüfen lassen.
- Das Gerät ist kein Spielzeug. Es darf nicht im Zugriffsbereich von Kindern aufbewahrt oder betrieben werden.
- Verpackungsmaterial nicht achtlos liegen lassen. Plastikfolien/-tüten, Styroporteile etc. könnten für Kinder zu einem gefährlichen Spielzeug werden.
- Das Gerät darf nicht verändert oder umgebaut werden.
- Bei Arbeiten an Spannungen mit mehr als 30 V ACeff. oder 42 VDC die nötige Vorsicht walten lassen, da die Gefahr eines Stromschlages besteht.
- Zwischen den Anschlüssen bzw. zwischen den Anschlüssen und Erde nie eine Spannung anlegen, die die angegebene Nennspannung des Messgerätes überschreitet (siehe Gehäuseaufdruck).
- Die Messleitungen bezüglich beschädigter Isolation untersuchen. Durchgang der Messleitungen prüfen, beschädigte Messleitungen austauschen. Zusätzlich die Isolation der Messgerätebuchsen prüfen.
- Vor dem Gebrauch die Funktion des Messgerätes durch Messen einer bekannten Spannung sicherstellen.
- Das Messgerät nicht in Umgebungen mit explosiven Gasen, Dampf oder Staub verwenden.
- Das Messgerät nicht benutzen, wenn die Sicherungshalterung oder andere Teile des Gehäuses entfernt wurden.
- Die an der Masse anliegende Messleitung vor der stromführenden Messleitung anschließen. Beim Abnehmen der Messleitungen in umgekehrter Reihenfolge vorgehen, d. h. die stromführende Messleitung zuerst abtrennen.
- Bei der Verwendung von Messleitungen die Finger stets hinter dem Fingerschutz am Fühlergriff halten.
- Nur die mitgelieferten oder gem. EN 61010-1 CAT II zugelassene Messleitungen für den Betrieb des Messgerätes verwenden.

# **Achtung**

- Das Gerät darf nicht an einem feuchten Ort stehen, keinem Niederschlag, Spritzwasser, Staub oder ständiger direkter Sonnenbestrahlung ausgesetzt sein.
- Starke mechanische Beanspruchungen, wie z. B. Druck oder Vibration sind zu vermeiden.
- Das Gerät nur mit einem trockenen Leinentuch reinigen, das bei starken Verschmutzungen leicht angefeuchtet sein darf. Zur Reinigung keine lösemittelhaltigen Reinigungsmittel verwenden. Darauf achten, dass keine Feuchtigkeit in das Geräteinnere gelangt.
- Das Gerät darf ausschließlich mit der in den Technischen Daten aufgeführten Spannungsversorgung betrieben werden. Das Gerät darf nicht an einer anderen

Spannung oder einer anderen Energieversorgung betrieben werden.

- Vor der Messung von Widerstand, Kontinuität (Durchgang), Dioden oder Kapazität den Strom des Stromkreises abschalten und alle Kondensatoren entladen.
- Vor der Strommessung die geräteinternen Sicherungen überprüfen. Vor dem Anschließen des Messgerätes an einen Stromkreis ist der Strom des Stromkreises abzuschalten.
- Vor jeder Spannungsmessung ist sicherzustellen, dass sich das Messgerät nicht im Strommessbereich befindet.
- Vor jedem Wechsel des Messbereichs sind die Messspitzen vom Messobjekt zu entfernen.
- Das Gerät darf nur zum Austauschen der internen Sicherungen geöffnet werden.

Die Logos und Beschriftungen im Bereich der Messbuchsen und auf der Geräterückseite sollen Sie daran erinnern, dass Sie bei bestimmten Messungen auch bestimmte Verhaltensmaßregeln beachten sollten. Hier einige Erläuterungen dazu:

- **10 A** Maximal messbarer Strom: 10 A AC/DC. Diese Buchse ist intern abgesichert (F 10 A/250 V). Ab 5 A Messtrom: Maximale Messzeit 10 Sek., danach Messpause mind. 15 Min.
- **µA, mA** Maximal messbarer Strom 500 mA AC/DC. Diese Buchse ist intern abgesichert (F 0,5 A/250 V).

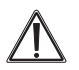

Warnung!

Zugehörige Bedienungsanleitung lesen!

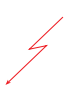

Besondere Vorsicht bei Messungen an berührungsgefährlichen Spannungen (>30 Veff. AC oder 42 VDC) ! Nicht die Messbuchsen und Messspitzen berühren!

- **CAT I** Gerät entspricht Überspannungskategorie I (1000 V)
- Gerät entspricht Überspannungskategorie II (600 V)
- **600/** Um elektrische Unfälle und einen Schaden

**1000 V** für das Gerät zu vermeiden, schließen Sie diese Messbuchsen nie an eine Spannungsquelle größer 600 V AC/DC (Einsatzbereich nach CAT II) bzw. 1000 V DC/AC (Einsatzbereich nach CAT I) gegen Masse ╧ (Erde) an.

# **3. Anzeigen, Bedienelemente, Anschlüsse**

#### **Frontseite**

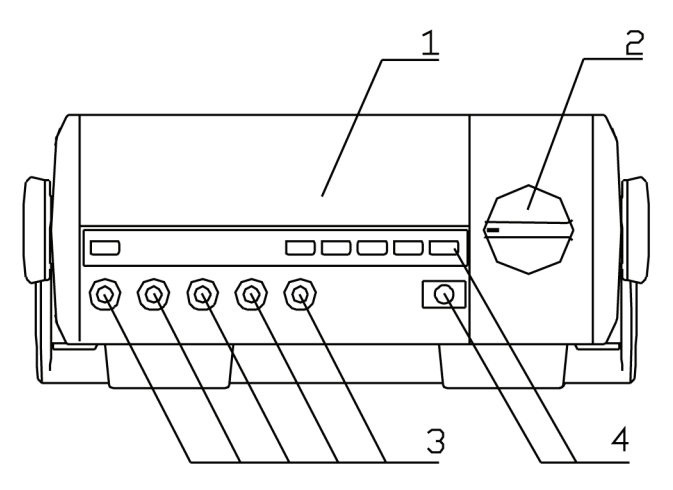

#### **1. Display**

Bei Netzbetrieb ständig beleuchtet, bei Batteriebetrieb schaltbar

#### **2. Drehschalter**

Auswahl der Messart

#### **3. Messbuchsen**

#### **3.1. V-Buchse**

Plus-Anschluss für Spannungsmessung ab 600 mV

#### **3.2. COM-Buchse**

Massebezugspunkt für alle Messarten. Hier wird die Messleitung zum Massepunkt des Messobjekts angeschlossen.

#### **3.3. HzΩmV-Buchse**

Plus-Anschluss für alle Messarten außer Spannungsmessung über 600 mV und Strommessung, Minusanschluss für Transistortest

# **3.4. µAmA-Buchse**

Plus-Anschluss für Strommessungen bis zu 600 mA und Transistortest.

#### **3.5. 10A-Buchse**

Plus-Anschluss für Strommessungen bis zu 10 A.

#### **4. Funktionstasten**

#### **4.1. SELECT - Wahltaste**

Auswahl von weiteren Funktionen in den einzelnen Messarten, z. B. Gleichoder Wechselgrößenmessung. Anzeige der Auswahl im Display.

#### **4.2. HOLD - Hold-Funktion**

Speicherung des aktuellen Messwertes im Display (siehe "Kapitel "Sonderfunktionen"). Bei nochmaligem kurzen Drückender Taste kehrt das Gerät zur Anzeige des aktuellen Messwertes zurück.

#### **4.3. RS 232 - serielle Schnittstelle**

Aktivierung (Anzeige "RS232" im Display)/Deaktivierung des seriellen Ports.

#### **4.4. MAX/MIN - MAX/MIN-Funktion**

Aufruf folgender Messwerte für die laufende Messung: Maximalwert, Minimalwert. Der Aufruf der jeweiligen Funktion erfolgt durch wiederholtes Drücken der Taste.

Das Verlassen der Funktion erfolgt durch ca. 1 Sek. langes Drücken der Taste.

#### **4.5. RANGE - Manuelle Messbereichswahl**

Manuelle Anwahl von Messbereichen. Im Normalfall befindet sich das Geröt in der Betriebsart "Automatische Messbereichswahl" (Anzeige "Auto"). Durch wiederholtes Drücken der Taste "RANGE" wird der gewünschte Bereich angewählt (Anzeige "MANU"). Der aktuell eingestellte Bereich wird durch die Position des Dezimalpunkts in der Messwertanzeige markiert. Durch ca. 1 Sek. langes Drücken der Taste "RANGE" wird wieder zur automatischen Messbereichswahl zurückgeschaltet.

# **4.6. AC/AC+DC**

Umschaltung zwischen reiner AC-Messung und AC-Messung mit DC-Anteil bei Wechselgrößenmessung.

#### **4.7. LIGHT**

Ein-/Ausschalten der Displaybeleuchtung bei Batteriebetrieb

#### **Erläuterung zu akustischen Tastenquittungen**

Jede Tastenbetätigung wird mit einem kurzen Ton quittiert. Muss eine Funktion durch einen längeren Tastendruck angewählt werden, ist die Taste nach dem Ertönen des zweiten Quittungstons loszulassen.

### **Überlaufanzeige**

Überschreitet der Messwert die Bereichsgrenze des eingestellten Messbereichs, so erscheint im Display "OL" (außer bei Betriebsarten, deren Anfangsanzeige die Überlaufanzeige ist, z. B. Widerstandsmessung/Durchaangsprüfung).

#### **Automatische Abschaltung**

Im normalen Betrieb schaltet das Gerät in den Stand-by-Modus, wenn 10 Minuten lang keine Bedienhandlung am Gerät vorgenommen wurde. Dabei wird der letzte Messwert vor der Abschaltung gespeichert.

Die aktive automatische Abschaltung wird durch das Symbol  $\mathcal G$  im Display angezeigt.

Das Wiedereinschalten erfolgt entweder mit der Taste "HOLD", durch Ausund Wiedereinschalten mit dem Ein-/Ausschalter oder durch Wechseln der Messart mit dem Drehschalter.

Wird das Gerät wieder mit der Hold-Taste eingeschaltet, wird der letzte Messwert vor dem Abschalten angezeigt.

Die Abschaltfunktion kann deaktiviert werden, indem man beim Einschalten eine der Tasten "MAXMIN", "RANGE" oder "RS232" drückt. Dann erscheint das Symbol  $\mathfrak C$  nicht im Display und das Gerät bleibt eingeschaltet, bis es manuell abgeschaltet wird.

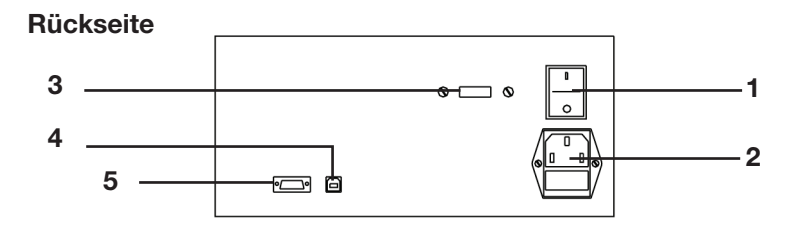

- **1. Ein-/Ausschalter**
- **2. Netzanschluss mit Netzsicherung F1 (siehe Skizze nächste Seite)**
- **3. Umschalter Netz-/Batteriebetrieb**
- **4. USB-Port**
- **5. RS232-Port**

#### **Oberseite**

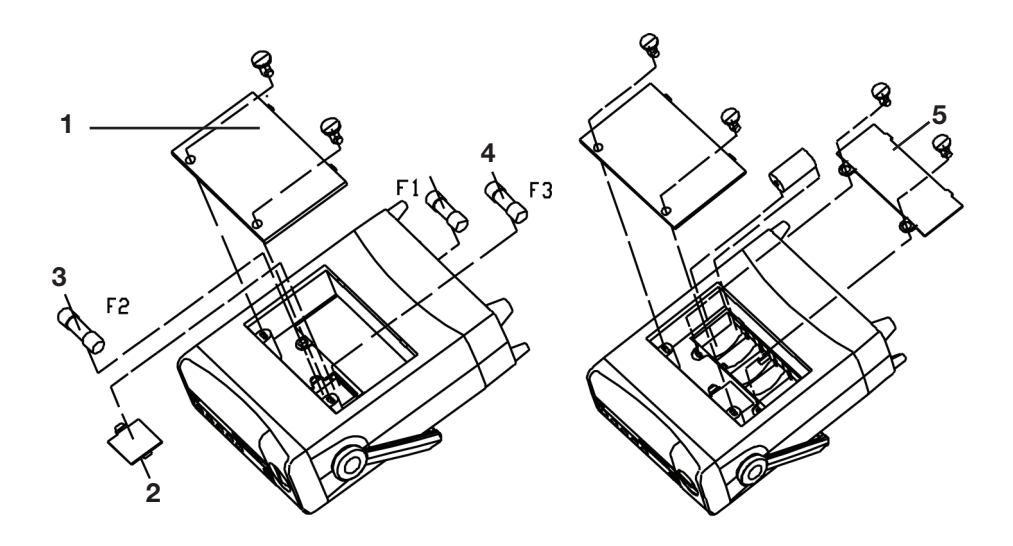

- **1. Fachdeckel**  Abdeckung für Zubehörfach, Sicherungsfach und Batteriefach
- **2. Sicherungsfach-Deckel** Zugang zu den Sicherungen der Strommessbereiche
- **3. Sicherung F2** 10-A-Sicherung für den Strommessbereich 10 A
- **4. Sicherung F3** 500-mA-Sicherung für die Strommessbereiche bis 500 mA
- **5. Batteriefachdeckel** Für Batterie 6 x LR14 (Babyzelle)

# **4. Sonderfunktionen**

# **4.1. Data Hold**

Die Data-Hold-Funktion ermöglicht die Speicherung eines Messwertes im Display.

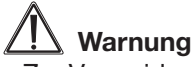

- Zur Vermeidung eines Stromschlages ist zu beachten, dass eine Veränderung der Spannung an den Messbuchsen bei aktivierter "Hold"-Funktion auf dem Display nicht erkennbar ist.

- 1. Drücken Sie die Taste "HOLD". Im Display erscheint das Hold-Symbol (**HOLD**) und der zum Zeitpunkt des Drückens der HOLD-Taste anliegende Messwert wird angezeigt.
- 2. Zum Verlassen der Funktion drücken Sie nochmals die Taste "HOLD".

### **4.2. Messdaten zum PC senden**

- 1. Drücken Sie die Taste "RS232" im Display erscheint "RS-232C". Jetzt ist die Verbindung zum PC hergestellt und es werden Messdaten (USB oder RS 232) an den PC übertragen.
- 2. Zum Stoppen der Datenübertragung und Beenden der Verbindung zum PC drücken Sie die Taste "RS232" nochmals, "RS-232C" im Display verschwindet.

#### **4.3. MIN-/MAX-Wert-Anzeige**

Die MIN-/MAX-Funktion ermöglicht es, die während einer laufenden Messung minimal oder maximal aufgetretenden Werte anzuzeigen.

- 1. Zur Aktivierung der Funktion drücken Sie zuerst die Taste "MAX/MIN" einmal.
- 2. Jetzt wird "MAX" im Sekundär-Display angezeigt und dazu der maximale Wert der laufenden Messung. Treten während dieser Anzeige höhere Messwerte auf, wird die Maximalwertanzeige aktualisiert, allerdings nur in dem Messbereich, der vor der Aktivierung der MAX-Funktion aktiv war. Bei Verlassen dieses Bereiches erscheint die Überlaufanzeige.
- 3. Drücken Sie die Taste "MAX/MIN" nochmals, erfolgt jetzt die Anzeige des Minimalwertes der laufenden Messung (Anzeige MIN). Treten während dieser Anzeige geringere Messwerte auf, wird die Minimalwertanzeige aktualisiert.
- 4. Zum Verlassen der Funktion drücken Sie die Taste "MAX/MIN" für ca. 1 Sekunde, bis Sie wieder zur laufenden Messwertanzeige gelangen.

# **5. Inbetriebnahme**

# **5.1. Netzanschluss**

- 1. Kontrollieren Sie, ob der Quellenwahlschalter auf der Geräterückseite auf die Netzspannung (AC) geschaltet ist.
- 2. Stecken Sie den Kaltgerätestecker des mitgelieferten Netzkabels in die Kaltgeräteanschlussdose auf der Geräterückseite.
- 3. Schalten Sie das Gerät mit dem Kippschalter "POWER" ein.

# **5.2. Batteriebetrieb/Zubehör entnehmen und verstauen**

- 1. Öffnen Sie das Zubehörfach auf der Geräteoberseite durch Drehen der beiden Schrauben in Richtung "OPEN".
- 2. Nehmen Sie das inliegende Zubehör aus dem Fach.
- 3. Öffnen Sie das Batteriefach durch Drehen der beiden Schrauben auf "OPEN" (siehe Skizze Seite 11).
- 4. Legen Sie 6 LR14-Babyzellen polrichtig in das Batteriefach ein.
- 5. Legen Sie den Batteriefachdeckel wieder ein und verschließen Sie ihn durch Drehen der Schrauben auf "CLOSE".
- 6. Legen Sie nicht benötigtes Zubehör wieder in das Zubehörfach.
- 7. Legen Sie den Zubehörfachdeckel wieder auf und verschließen Sie ihn durch Drehen der Schrauben auf "CLOSE".
- 8. Das Zubehörfach kann im mobilen Betrieb sämtliches benötigtes Zubehör aufnehmen.

# **5.2. Verwendung von Messleitungen**

# **Warnung**

- Nur die mitgelieferten oder gem. EN 61010-1 (entsprechend der Überspannungskategorie) zugelassenen Messleitungen für den Betrieb des Messgerätes verwenden.
- Bei der Verwendung von Messleitungen die Finger stets hinter dem Fingerschutz am Fühlergriff halten.

# **6. Messungen**

# **6.1. Undefinierte Anzeigen**

Bei offenen Messeingängen bzw. bei Berühren der Messeingänge mit der Hand kann es zu undefinierten Anzeigen kommen. Dies ist keine Betriebsstörung, sondern eine Reaktion des empfindlichen Messeingangs auf vorhandene Störspan-nungen.

Im Normalfall ohne hohen Störpegel am Arbeitsplatz sowie bei einem Kurzschluss des Messeingangs erfolgt die Anzeige 0.000 bzw. bei Anschluss des Messobjekts die exakte Messwertanzeige. Schwankungen der Anzeige um wenige Digit sind systembedingt und liegen innerhalb der Toleranz.

Hat man den Widerstandsmessbereich, den Durchgangs-Prüfungsbereich oder den Diodentest gewählt, erscheint bei offenem Messeingang die Überlaufanzeige.

# **7. Spannungsmessungen**

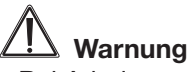

- Bei Arbeiten an Spannungen mit mehr als 30 V ACeff. oder 42 VDC die nötige Vorsicht walten lassen, da die Gefahr eines Stromschlages besteht.
- Zwischen den Anschlüssen bzw. zwischen den Anschlüssen und Erde nie eine Spannung anlegen, die die angegebene Nennspannung des Messgerätes überschreitet.
- Die Messleitungen bezüglich beschädigter Isolation untersuchen. Durchgang der Messleitung prüfen, beschädigte Messleitungen austauschen. Zusätzlich die Isolation der Messgerätebuchsen prüfen.
- Vor dem Gebrauch die Funktion des Messgerätes durch Messen einer bekannten Spannung sicherstellen.
- Die an der Masse anliegende Messleitung vor der stromführenden Messleitung anschließen. Beim Abnehmen der Messleitungen in umgekehrter Reihenfolge vorgehen, d.h., die stromführende Messleitung zuerst abtrennen.

# **Achtung**

- Vor jeder Spannungsmessung ist sicherzustellen, dass sich das Messgerät nicht im Strommessbereich befindet.
- Zeigt das Gerät sofort nach dem Anschließen an das Messobjekt Überlauf (OL) an, so entfernen Sie sofort die Messleitungen vom Messobjekt, nachdem Sie dieses abgeschaltet haben.
- 1. Schalten Sie das Gerät ein und wählen Sie mit dem Drehschalter die Stellung "V" an. Das Gerät wählt automatisch Gleichspannungsmessung (DC).
- 2. Wollen Sie Wechselspannungen messen, drücken Sie die Taste "SELECT". Im Display wechselt die Anzeige auf "AC". Soll zusätzlich der Gleichspannungsanteil erfasst werden, drücken Sie die Taste ..AC/AC+DC".
- 3. Stecken Sie den Stecker der roten Messleitung je nach erwarteter Messspannung in die Messbuchse V oder HzΩmV und den der schwarzen Messleitung in die Messbuchse COM.
- 4. Verbinden Sie beide Messspitzen polrichtig mit dem Messobjekt (rot an plus, schwarz an minus).
- 5. Ist bei Gleichspannungsmessung eine negative Spannung an die Plus-Buchse angelegt, erscheint ein Minuszeichen vor dem Messwert. Bei DC+AC-Messungen erfolgt aufgrund der Schalt- und Umrechnungsvorgänge für die TrueRMS-Anzeige ein langsameres Aktualisieren der Anzeige als bei reiner DC-Messung.

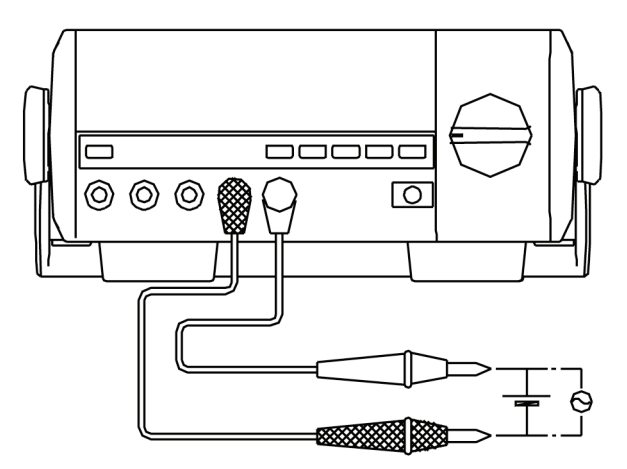

# **8. Strommessung**

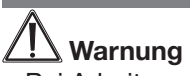

- Bei Arbeiten an Spannungen mit mehr als 30 V ACeff. oder 42 VDC die nötige Vorsicht walten lassen, da die Gefahr eines Stromschlages besteht.

# **Achtung**

- Vor der Strommessung die geräteinternen Sicherungen überprüfen. Vor dem Anschließen des Messgerätes an einen Stromkreis ist der Strom des Stromkreises abzuschalten.

- Um das Gerät nicht zu beschädigen, ist bei Messungen im 10-A-Bereich durch geeignete externe Maßnahmen sicherzustellen, dass der max zulässige Strom von 10 A nicht überschritten wird.
- Zur Strommessung unterbrechen Sie den zu überprüfenden Stromkreis und schalten das Messgerät in diesen Kreis in Serie mit dem Verbraucher.
- Schließen Sie nie eine Spannungsquelle an die Strommessbuchsen des Multimeters an. Ein Kurzschluss und bei genügend leistungsfähiger Spannungsquelle ein Brand sowie Verbrennungen können die Folge sein.
- 1. Wählen Sie je nach Messaufgabe den µA- (bis 6000 µA), mA- (bis 600 mA) oder den A-Bereich (bis 10 A) mit dem Einstellen des Drehschalters auf "µA", "mA" oder "A" an. Wählen Sie bei unbekannter Stromhöhe den A-Bereich.
- 2. Wählen Sie mit der Taste "SELECT" zwischen Gleichstrom- (DC) und Wechselstrom- (AC) Messung aus. Soll zusätzlich der Gleichstromanteil erfasst werden, drücken Sie die Taste "AC/AC+DC".
- 3. Stecken Sie den Stecker der roten Messleitung in die Messbuchse µAmA oder 10 A entsprechend der Bereichsvorwahl und den der schwarzen Messleitung in die Messbuchse COM.
- 4. Schalten Sie die Spannung am Messobjekt ab, verbinden Sie die Messspitzen mit dem Messobjekt (in Reihenschaltung), bei Gleichstrommessung möglichst polrichtig (rot an plus, schwarz an minus). Bei negativem Stromfluss erscheint ein **Minus** vor dem Messwert.

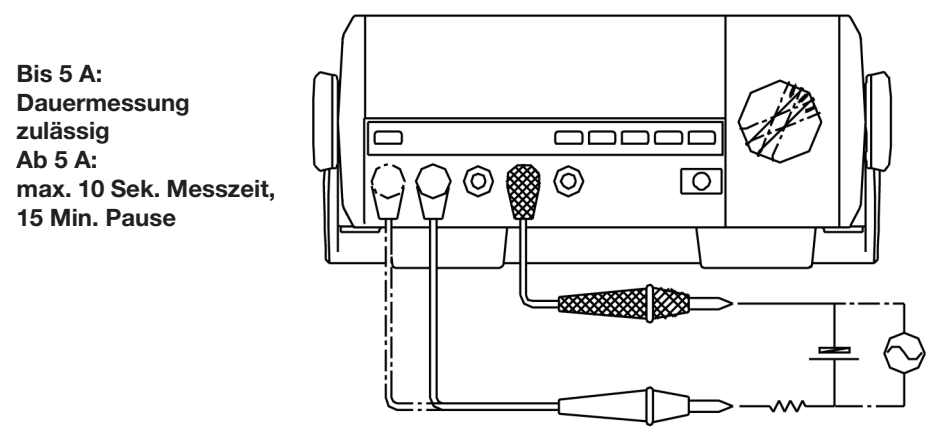

- 5. Erhalten Sie eine Überlaufanzeige ("OL"), so schalten Sie sofort in den nächst höheren Bereich bzw. wiederholen die Messung im A-Bereich.
- 6. Erhalten Sie keine Anzeige und alle Verbindungen sind exakt ausgeführt,

kann eine defekte interne Sicherung die Fehlerursache sein, da diese die Strommessbereiche absichert. Näheres zum Sicherungswechsel finden Sie im Abschnitt "Sicherungswechsel".

- 7. Hat der Messstrom einen Wert kleiner 600 mA und Sie haben vorher zur Sicherheit den A-Bereich gewählt, so können Sie den Stecker der roten Messleitung auf die µAmA-Buchse umstecken und in den mA- oder µA-Bereich schalten. Hier erhalten Sie eine höher aufgelöste Anzeige als im A-Bereich.
- 8. Bei DC+AC-Messungen erfolgt aufgrund der Schalt- und Umrechnungsvorgänge für die TrueRMS-Anzeige ein langsameres Aktualisieren der Anzeige als bei reiner AC- oder DC-Messung.

# **9. Widerstandsmessung**

# **11** Achtung

- Vor der Messung von Widerständen, Kontinuität (Durchgang), Dioden oder Kapazität den Strom des Stromkreises abschalten und alle Kondensatoren entladen.
- 1. Wählen Sie mit dem Drehschalter die Schalterstellung "Ω" an.
- 2. Mit der Taste "SELECT" können Sie zwischen Widerstandsmessung (Grundanzeige, MΩ), Durchgangsprüfung ( → ) oder Diodentest (→ ) umschalten. Wählen Sie Widerstandsmessung an.
- 3. Stecken Sie den Stecker der roten Messleitung in die Messbuchse HzΩmV und den der schwarzen Messleitung in die Messbuchse COM.
- 4. Verbinden Sie die Messleitungen mit dem Messobjekt.

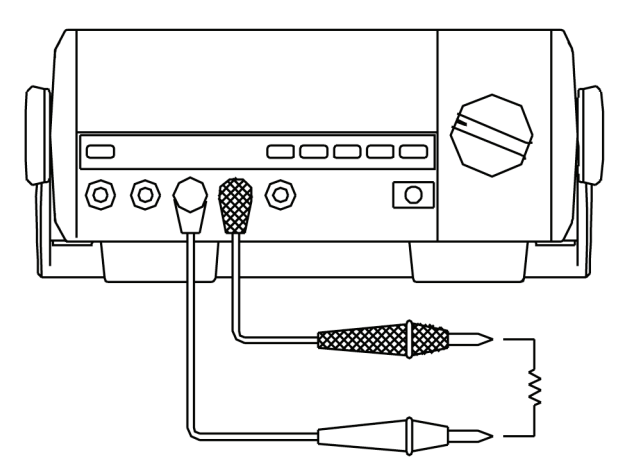

### **Beachten Sie bei der Messung auch die folgenden Hinweise:**

- Bei Messungen oberhalb eines Messwiderstands von 1 MΩ braucht das Messgerät u. U. einige Zeit, um einen stabilen Wert anzuzeigen. Dies ist im Messprinzip begründet und stellt keine Fehlfunktion dar.
- Bei sehr niedrigen Widerstandswerten (600 Ω-Bereich) können bereits die internen Widerstände der Messleitungen und Messbuchsen zu einer verfälschten Anzeige führen. Messen Sie in diesem Fall den Widerstand der Messleitungen bei kurzgeschlossenen Messspitzen und ziehen Sie nach der Bauteilmessung diesen Wert vom Messergebnis ab. Ein Widerstand der Messleitungen bis 0,5 Ω ist normal, alle Werte darüber weisen auf defekte Leitungen, schlechte Kontaktgabe usw. hin.

# **10. Durchgangsprüfung**

Die Durchgangsprüfung ermöglicht den Test von Stromkreisen, Leitungen, Bauelementen usw. auf elektrischen Durchgang (d. h., Widerstandswerte unter ca. 10-20 Ω).

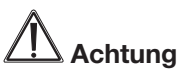

- Vor der Messung von Widerständen, Kontinuität (Durchgang), Dioden oder Kapazität den Strom des Stromkreises abschalten und alle Kondensatoren entladen.
- 1. Wählen Sie mit dem Drehschalter die Schalterstellung "Ω" an.
- 2. Mit der Taste "SELECT" können Sie zwischen Widerstandsmessung (Grundanzeige, MΩ), Durchgangsprüfung ( · ) oder Diodentest (→ ) umschalten. Wählen Sie Durchgangsprüfung an.
- 3. Stecken Sie den Stecker der roten Messleitung in die Messbuchse HzΩmV und den der schwarzen Messleitung in die Messbuchse COM. Anschaltskizze siehe "Widerstandsmessung".
- 4. Verbinden Sie die Messleitungen mit dem Messobjekt, z. B. einem zu überprüfenden Leiterzug.
- 5. Liegt der Widerstand des Messobjekts unter ca. 10-20 Ω, so ertönt der Summer und der exakte Widerstand wird im Display angezeigt. Ab einem Widerstand von 600 Ω wird Überlauf angezeigt.

# **11. Diodentest**

Diese Funktion ermöglicht den Test von Halbleiterstrecken auf Durchgang und Sperrfunktion.

# **Achtung**

- Vor der Messung von Widerständen, Kontinuität (Durchgang), Dioden oder Kapazität den Strom des Stromkreises abschalten und alle Kondensatoren entladen.

- 1. Wählen Sie mit dem Drehschalter die Schalterstellung "Ω" an.
- 2. Mit der Taste "SELECT" können Sie zwischen Widerstandsmessung (Grundanzeige, MΩ), Durchgangsprüfung ( <sup>+)</sup> ) oder Diodentest (→ ) umschalten. Wählen Sie Diodentest an.
- 3. Stecken Sie den Stecker der roten Messleitung in die Messbuchse HzΩmV und den der schwarzen Messleitung in die Messbuchse COM.
- 4. Verbinden Sie die Messleitungen mit dem Messobjekt, z. B. einer Diode. Zeigt das Display dabei sofort Overload (OL) an, so tauschen Sie die Anschlüsse der Messleitungen am Messobjekt.
- 5. Zeigt das Display nun einen Wert an, so ist das Bauelement in Ordnung, es wird die Durchlassspannung (max. 2,7 V) des Bauelements angezeigt (bei GE-Dioden ca. 0,2 V, bei SI-Dioden ca. 0,5 V).
- 6. Zeigt das Display trotz Messleitungstauschs Overload an, so ist die gemessene Halbleiterstrecke unterbrochen.
- 7. Zeigt das Display in beiden Anschlussrichtungen, also auch nach dem Tausch der Messleitungen, einen Spannungswert nahe Null an, so ist die Halbleiterstrecke kurzgeschlossen.

Die Polarität des Bauelements ist wie folgt feststellbar:

Wenn Sie z. B. die Diode mit dem Messgerät verbunden haben und das Gerät zeigt eine Spannung an, so liegt die rote Messleitung an der Anode des Bauelements.

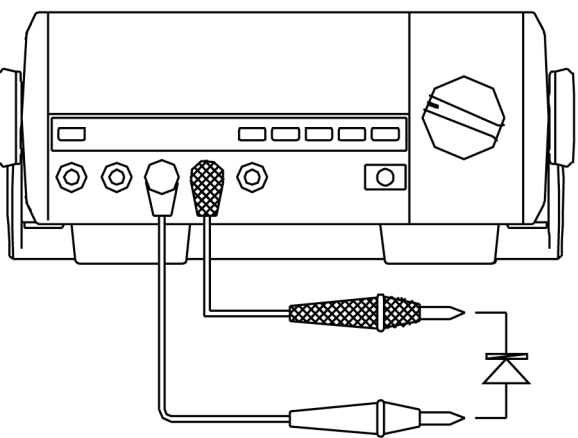

# **12. Kapazitätsmessung**

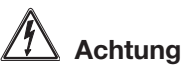

- Vor der Messung von Widerständen, Kontinuität (Durchgang), Dioden oder Kapazität den Strom des Stromkreises abschalten und alle Kondensatoren entladen.
- -Im Kondensator gespeicherte Restspannung kann das Messgerät zerstören! Entladen Sie den Kondensator nicht durch einen Kurrzschluss, sondern durch Überbrücken der Anschlüsse mit einem 100 kΩ-Widerstand.
- Messen Sie zur Sicherheit vor einer Kapazitätsmessung nach, ob sich noch eine Restladung im Kondensator befindet (DCV-Bereich benutzen).
- 1. Wählen Sie mit dem Drehschalter die Stellung "-II-". Im Display erscheint  $nF$ ".
- 2. Stecken Sie den Stecker der roten Messleitung in die Messbuchse HzΩmV und den der schwarzen Messleitung in die Messbuchse COM.
- 3. Verbinden Sie die Messleitungen mit dem Messobjekt. Bei gepolten Kondensatoren muss der Anschluss polrichtig erfolgen.

Bei höheren Kapazitätswerten (>600 µF) und automatischer Messbereichswahl kann es durch Umladevorgänge zu einer Wartezeit kommen, bis ein exaktes Messergebnis erscheint. Mitunter erscheint zwischenzeitlich "OL".

Verwenden Sie beim Messen geringer Kapazitäten den mitgelieferten Messadapter, der polrichtig in die Buchsen "HzΩV" und "COM" zu stecken ist. Bei gepolten Kondensatoren ist auch hier die exakte Polung zu beachten

**Achtung! In den Messbereichen bis 600 nF angezeigten Wert bei offenem Messeingang vom Messwert abziehen!**

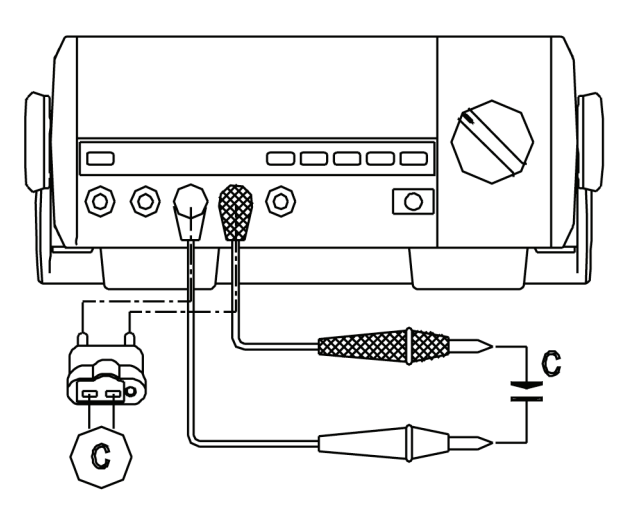

# **Tipp:**

- Ein defekter Kondensator äußert sich mit der Anzeige "Null" bzw. um Null herum in allen Bereichen, wenn er unterbrochen ist. Ist der Kondensator kurzgeschlossen, so zeigt das Gerät "OL" an.
- Beachten Sie, dass Elektrolytkondensatoren innerhalb ihres Toleranzbereiches erhebliche Streuungen aufweisen können.
- Restspannungen im Kondensator, beschädigte Isolierschichten oder defektes Dielektrikum können erhebliche Ergebnisverfälschungen hervorrufen.
- Messen Sie nie innerhalb von Schaltungen, sondern nur am aus der Schaltung entfernten Bauelement. Ansonsten sind erhebliche Ergebnisverfälschungen möglich.

# **13. Frequenzmessung**

- 1. Wählen Sie mit dem Drehschalter "Hz" an. Im Display erscheint "Hz".
- 2. Stecken Sie den Stecker der roten Messleitung in die Messbuchse HzΩmV und den der schwarzen Messleitung in die Messbuchse COM.
- 3. Verbinden Sie die Messleitungen mit dem Messobjekt.
- 4. Der erforderliche Signalpegel ist frequenzabhängig:

10 Hz - 1 MHz: ≥150 mV, max. 30 V rms 1 MHz - 10 MHz: ≥300 mV, max 30 V rms 10 MHz - 50 MHz: ≥600 mV, max. 30 V rms ab 50 MHz: nicht spezifiziert

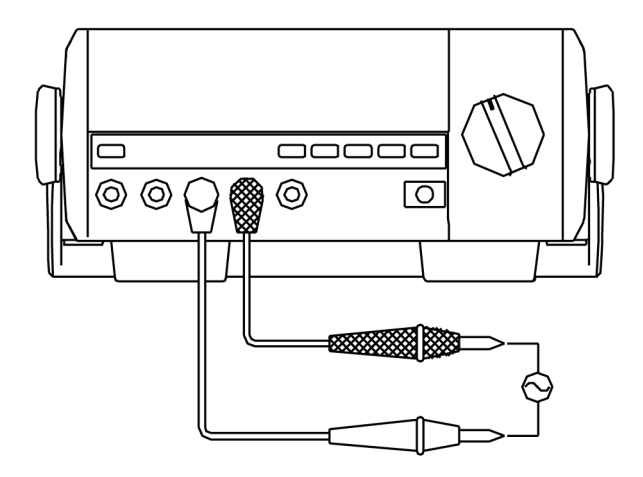

# **14. Temperaturmessung**

- 1. Wählen Sie mit dem Drehschalter die Stellung "°C". Im Display erscheint "°C". Wollen Sie statt dessen in °F messen, schalten Sie den Drehschalter auf "Hz" und drücken die Taste "SELECT". Nun erscheint "°F" im Display
- 2. Verwenden Sie den mitgelieferten Messadapter, der polrichtig in die Buchsen ..HzΩV" und ..COM" zu stecken ist.
- 3. Stecken Sie dann den Stecker des mitgelieferten Temperatursensors polrichtig in den Messadapter und platzieren Sie den Messfühler am gewünschten Messobjekt. Der mitgelieferte Messfühler darf für Messung bis zu 230°C eingesetzt werden.

Für Messungen von höheren Temperaturen sind K-Type-Messfühler entsprechender Temperaturbelastbarkeit einzusetzen.

### **Hinweise**

- Die Arbeitsumgebung für das Gerät muss im Temperaturbereich zwischen 18 und 28°C liegen, um insbesondere bei der Messung niedriger Temperaturen exakte Messwerte zu erhalten.
- Bei kurzgeschlossenem Messeingang wird die Umgebungstemperatur des Gerätes angezeigt.
- Bei offenem Messeingang gibt das Gerät ein Warnsignal ab. Dies ist praktisch bei Langzeitmessungen, um z. B. einen defekten Temperaturfühler zu signalisieren.

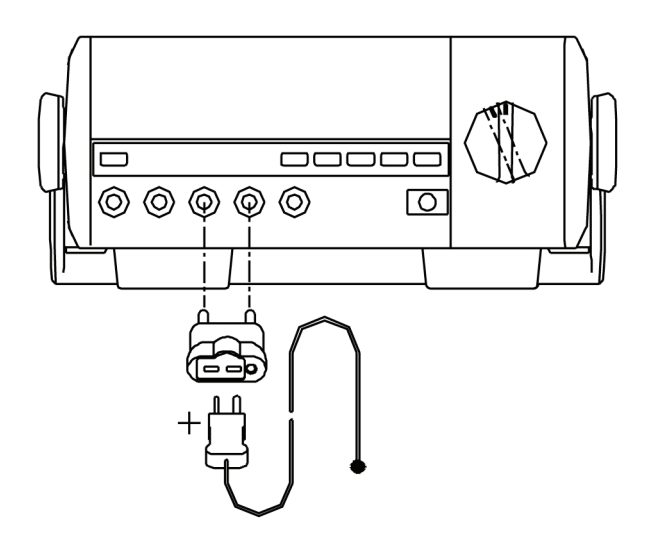

# **15. Transistortest**

- 1. Wählen Sie mit dem Drehschalter die Stellung "hfE". Im Display erscheint "ß".
- 2. Verwenden Sie den mitgelieferten Messadapter, der polrichtig in die Buchsen ..HzΩV" und ..uAmA" zu stecken ist.
- 3. Stecken Sie dann den zu messenden Transistor entsprechend seines Leitfähigkeitstyps und seiner Anschlussbeschaltung in die Messfassung
- 4. Bei richtigem Anschluss und intaktem Transistor erscheint dessen Verstärkungswert im Display.

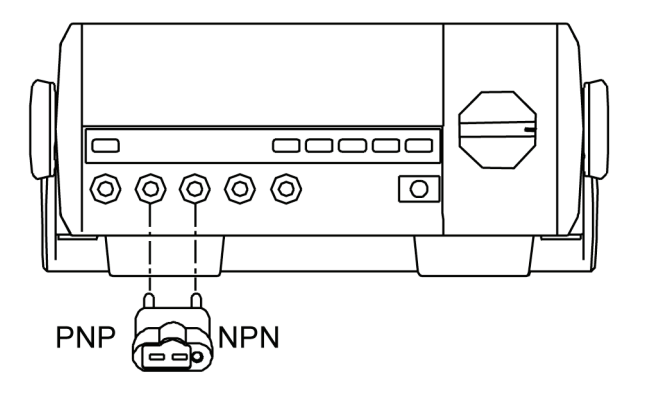

# **16. Computeranschluss**

Das Messgerät ist über den integrierten RS-232- oder USB-Anschluss an einen PC mit seriellem bzw. USB-Port anschließbar. Die hierzu erforderlichen Anschlusskabel sind zusammen mit dem Treiber- und Datenauswerteprogramm auf CD-ROM im Lieferumfang enthalten.

Als Systemvoraussetzung ist ein PC mit Betriebssystem ab MS Windows 95erforderlich.

Der RS-232-/USB-Port des Messgerätes befindet sich auf der Rückseite des Gerätes (siehe Seite 10).

# **16.1. Programm-Installation**

- Legen Sie die mitgelieferte CD-ROM in Ihr PC-CD-ROM-Laufwerk ein und öffnen Sie die CD-ROM über "Arbeitsplatz".
- Starten Sie das Setup-File "UT803\_setup" und installieren Sie das Programm über die Setup-Prozedur, während der Sie festlegen können, wo das Programm und die zugehörigen Datenfiles gespeichert werden sollen.
- Wollen Sie die PC-Verbindung über USB vornehmen, lassen Sie die CD-ROM im Laufwerk.

# **RS232-Verbindung**

- Verbinden Sie eine serielle Schnittstelle Ihres PC über das mitgelieferte Datenkabel mit der Schnittstelle des Multimeters.
- Das RS232-Interface arbeitet mit folgenden Parametern: Baudrate: 19200; 1 Start-Bit, 1 Stop-Bit; 7 Daten-Bits, keine Parität Kontrollieren Sie in der Systemsteuerung (Gerätemanager, Anschlüsse COM/ LPT) die Einstellungen der benutzten seriellen PC-Schnittstelle COMx und stellen Sie die Parameter ggf. entsprechend den o.g. Angaben ein.

# **USB-Verbindung (nur für Betriebssysteme ab MS Windows 98SE)**

- Verbinden Sie den USB-Port des Multimeters über das mitgelieferte USB-Kabel mit einem USB-Port des PCs.
- Dieser registriert nach kurzer Zeit ein neues Gerät und startet ein Treiber-Installationsprogramm.
- Folgen Sie diesem Programm, es sucht automatisch den Treiber auf der mitgelieferten CD-ROM und installiert diesen.

Ignorieren Sie dabei den Microsoft-Inkompatibilitätshinweis.

- Ist die Treiberinstallation abgeschlossen, können Sie die ordnungsgemäße Installation über die Systemsteuerung (Gerätemanager, Eingabegeräte) kontrollieren. Dort muss das Multimeter als "HID (Human Interface Device) erscheinen, ohne gelbes Kreuz, Fragezeichen usw. In diesem Falle ist der USB-Treiber ohne Mängel installiert.

#### **16.2. Programmstart**

- Starten Sie die PC-Verbindung am Multimeter mit der Taste "RS 232" (gilt auch für USB-Verbindung). Im Display erscheint "RS232".
- Öffnen Sie das Programm "UT803 Interface Program" über das Windows-Programmmenü. Es erscheint das Programmfenster:

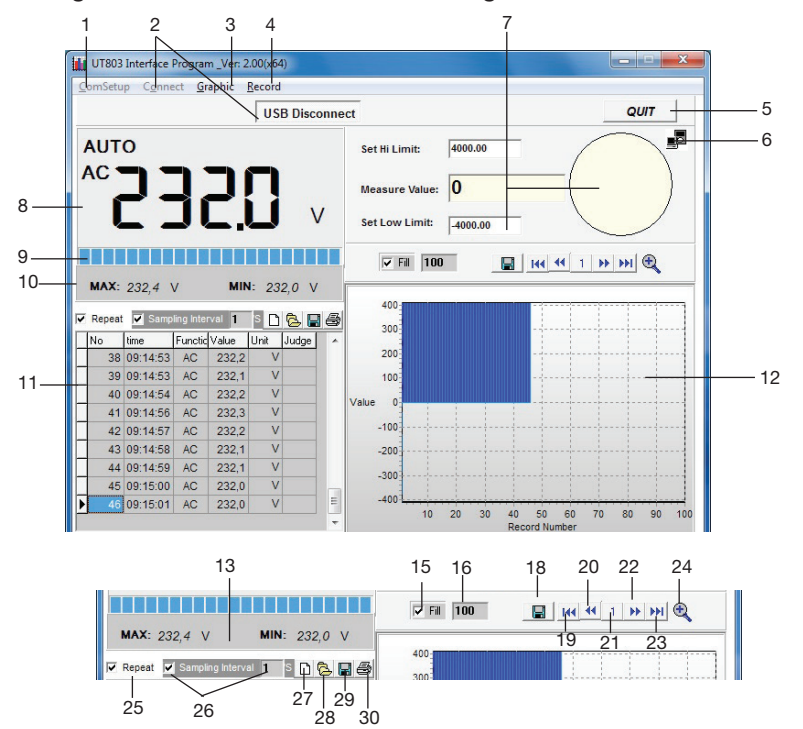

- 01 Auswahl und Anzeige des belegten seriellen Ports
- 02 Start/Stop der Aufzeichnung, Auswahl USB/RS232
- 03 Optionseinstellung für die grafische Anzeige, entspricht den Icons/Einstelloptionen 15-24
- 04 Einstellmenü für die Datenaufzeichnung
- 05 Beenden des Programms
- 06 Anzeige von Verbindungsstatus und Datenempfang
- 07 Einstell- und Anzeigefelder für Alarmwerte
- 08 Digitalanzeige für Messwert und Einstellungen
- 09 Quasi-Analog-Messwertanzeige
- 10 Anzeigefeld für Min-/Max-Daten
- 11 Datentabelle für die Datenaufzeichnung
- 12 Grafische Verlaufsanzeige der Messwerte
- 13 Anzeige der während der bisherigen Messung erreichten Minimal- und Maximalwerte
- 15 Auswahlfeld für die grafische Darstellung. "Fill" aktiviert - gefüllte Kurve
- 16 Einstellfeld für den Anzeigebereich der grafischen Verlaufsanzeige. Eintrag = Anzahl der gleichzeitig im Fenster angezeigten Daten
- 18 Abspeichern der aktuellen grafischen Kurve
- 19 Anzeige zurück zum Aufzeichnungsanfang
- 20 Anzeige zurück zur vorherigen Seite
- 21 Nummer der aktuell angezeigten Seite
- 22 Anzeige vorwärts zur nächsten Seite
- 23 Anzeige vor zum Aufzeichnungsende
- 24 Vergrößerungsfunktion des Anzeigefensters
- 25 Auswahl Aufzeichnungsart (fortlaufend/Ereignis)
- 26 Auswahl und Eintrag des Messintervalls
- 27 Löschen der aktuellen Wertetabelle
- 28 Laden eines gespeicherten Files
- 29 Abspeichern der aktuellen Wertetabelle
- 30 Drucken der Tabelle

### **16.3. Programmbedienung, Grundfunktionen**

- Nach dem Programmstart erscheint die Anzeigefläche des Programms. Sie unterteilt sich in Anzeigefenster im unteren Teil und eine Task- und Statusleiste im oberen Teil. Eine ausführliche Beschreibung der dieser Programmversion zugeordneten Elemente finden Sie auf den vorangegangenen Seiten. Darauf beziehen sich auch die in Klammern gesetzten Ziffern der weiteren Anleitung.

# **Serielle Schnittstelle anwählen ("COM")**

- Wählen Sie im Menü "**COMSetup**" den seriellen Port an, an den Sie das Messgerät angeschlossen haben.

Alternativ kann der Port über das darunter liegende Einstellfeld "COM" direkt durch wiederholtes Anklicken eingestellt werden.

### **Konfiguration der Aufzeichnung**

- Stellen Sie im Menü "**Record**" (4) die gewünschte Anzahl der Datensätze bis zum Abbruch der Aufzeichnung ein. Dies richtet sich nach dem Typ des Prozessors: Für 586er Prozessoren sind Werte bis 5000, für Pentium I bis 50000 und für Pentium ab II ab 50000 Datensätze möglich. 1000 Datensätze nehmen etwa 40 kb auf der Festplatte ein. Bei Anwahl von "limitless" erfolgt eine unendliche Aufzeichnung im Rahmen der zur Verfügung stehenden Speicherkapazität.
- Im Tabellenfeld (11) ist über die Option "**Repeat**" (25) auszuwählen, ob die Aufzeichnung in der Tabelle fortlaufend bzw. im unter (26) einzutragenden Intervall ("Sampling interval") erfolgen soll (Option "Repeat" nicht aktiviert), oder ob nur eine Aufzeichnung erfolgen soll, wenn ein abweichender Messwert eintrifft (Option "Repeat" aktiviert).

Unter "**Sampling Interval**" (26) kann eingetragen werden, in welchen Abständen ein Datensatz aufgezeichnet werden soll. Bei Aktivierung von "Repeat" ist diese Option abgeschaltet.

- Soll die Aufzeichnung der Verlaufsgrafik (12) nicht als einfache Kurve, sondern als gefüllte Grafik erfolgen, aktivieren Sie die Option "Fill" (15) oben links im Grafikfenster.
- Daneben (16) kann die gewünschte Teilung der X-Achse des Grafikfensters eingetragen werden. Entsprechend viele Daten werden gleichzeitig in einem Fenster angezeigt.

#### **Start/Stop der Aufzeichnung**

- Im Menü bzw. Button ..COM/USB Connect" (2) erfolgt der Start (Start bzw. Connect) bzw. der Stop (Stop bzw. COM/USB Connect nochmals anklicken) der Datenaufzeichnung.

Eine funktionierende Datenverbindung bzw. Eintreffen von Daten wird durch

weißes Aufleuchten des Verbindungssymbols (6) signalisiert.

- Die erfassten Werte werden ständig in der Digitalanzeige, der Bargraphanzeige und in der Analoganzeige angezeigt. Auch die grafische Aufzeichnung erfolgt ständig. Die Aufzeichnung in der Datentabelle erfolgt hingegen abhängig von den Einstellungen im Feld "Repeat" bzw. "Sampling Interval".

# **16.4. Weitere Funktionen**

# **Speichern und Löschen der Aufzeichnung**

- Durch Anwählen der Buttons (18) bzw. (28) erfolgt die **Aufzeichnung** der erfassten Daten.

Die Aufzeichnung der Grafik (12) erfolgt als Bild (.bmp, wird automatisch als "databmp" auf der Festplatte abgespeichert), die der Tabelle wahlweise als .db-/.xls- oder .txt-Datei im Programmverzeichnis des Programms.

Beachten Sie, dass bei der Speicherung der Grafik die vorhergehende Aufzeichnung mit jeder neuen Speicherung eines Datenfiles überschrieben wird. Zur Archivierung sind die Datenfiles also nach der Abspeicherung an einem anderen Ort abzuspeichern bzw. umzubenennen.

# **Achtung!**

Das Neuladen eines Tabellenfiles kann nur für Datenfiles erfolgen, die als Datenbank-File (.db) gespeichert wurden. Die anderen Formate sind nur über Tabellenkalkulationsprogramme bzw. Texteditoren auswertbar.

Ein File kann auch während einer laufenden Aufzeichnung geladen werden, es wird dann in die laufende Tabelle eingefügt.

- Das **Löschen** der aktuellen Aufzeichnung erfolgt mit den Buttons (17) bzw.  $(27)$ .

# **Alarmwerte einstellen**

- Im Feld (7) besteht die Möglichkeit, einen oberen (Set Hi Limit) bzw. unteren (Set Low limit) Alarmwert einzutragen, bei dessen Erreichen eine optische Warnanzeige (rot: "Fail" im Kreis rechts) ausgelöst wird. Solange der aktuelle Messwert (Measure Value) sich innerhalb des festgelegten Bereichs befindet, wird der Kreis grün gefüllt und "Pass" angezeigt.

# **Daten-Auswertung**

- Sie können während und nach Beenden der Messung jederzeit alle Daten der Datentabelle und der Verlaufsgrafik kontrollieren.
- In der Datentabelle benutzen Sie dazu den Laufbalken rechts neben der Tabelle.
- In der Verlaufsgrafik können Sie die gesamte Aufzeichnung entweder durch Anklicken und Festhalten der rechten Maustaste sowie Bewegen der Bildfläche

mit der Maus ansehen oder durch Anwahl der aufgezeichneten Seiten mit den Buttons 19-23.

Bei Bedarf kann nach Anklicken der Vergrößerungslupe (24) eine vergrößerte Darstellung der Grafik erfolgen. Das Anklicken der dortigen Verkleinerungslupe führt wieder zurück zur Normaldarstellung.

- Über die Druck-Option (30) ist die Tabelle in einem eigenen Druckmenü ausdruckbar. Hier sind bei längeren Files die gewünschten Druckseiten über eine anpassbare Voransicht auswählbar.

# **Fehlerhinweis, Betriebssystem-Umstellung**

Je nach Softwareversion kann es erforderlich sein, die Ländereinstellung des Dezimalzeichens zu ändern, um ordnungsgemäße Anzeigen zu erhalten.

- Ändern Sie die Systemeinstellung Ihres Windows-Betriebssystems wie folgt:
- Über "Start" und "Einstellungen" die Systemsteuerung aufrufen.
- Hier "Ländereinstellungen" (Regions- und Sprachoptionen) öffnen.
- Hier unter "Zahl" als Dezimaltrennzeichen den Dezimalpunkt statt des Kommas wählen bzw. eintragen.
- Die neue Einstellung mit dem Button "Übernehmen" bestätigen und das Menü über "OK" verlassen.

### **Zeichensatz umstellen**

Kommt es zu unleserlichen Schriftanzeigen im Programmfenster, so legen Sie die CD-ROM in das PC-Laufwerk ein, kopieren aus dem Ordner "FONT" die Schrift "UNIT-A2" in den Zeichensatzordner des Systems und ersetzen dort die namensgleiche Schrift.

# **17. Betriebshinweise, Wartung, Pflege**

Ihr Digitalmultimeter ist ein hochwertiges Präzisionsinstrument, das entsprechend behandelt werden sollte.

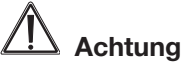

- Das Gerät darf nicht an einem feuchten Ort stehen, keinem Niederschlag, Spritzwasser, Staub oder ständiger direkter Sonnenbestrahlung ausgesetzt sein.
- Starke mechanische Beanspruchungen, wie z. B. Druck oder Vibration sind zu vermeiden.
- Das Gerät nur mit einem trockenen Leinentuch reinigen, das bei starken Verschmutzungen leicht angefeuchtet sein darf. Zur Reinigung keine lösemittelhaltigen Reinigungsmittel verwenden. Darauf achten, dass keine Feuchtigkeit in das Geräteinnere gelangt.
- Nehmen Sie, falls Sie das Gerät mit Batterien betreiben, bei längerer Nichtbenutzung die Batterien aus dem Gerät.

# **18. Sicherungswechsel**

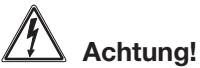

**Schalten Sie das Gerät ab, trennen Sie es vom Netz und vom PC und entfernen Sie die Messleitungen aus den Messbuchsen, bevor Sie das Gerät öffnen!**

**Ersetzen Sie die internen Sicherungen stets nur durch eine Sicherung des jeweils gleichen Typs, nie einer höheren Stromstärke oder gar durch ein Provisorium!**

**Unfallgefahr, Zerstörung des Gerätes und Garantieverlust sind die Folge.**

- Öffnen Sie den Zubehörfachdeckel, nehmen Sie das Zubehör aus dem Fach.
- Öffnen Sie die Abdeckung der Sicherungen.
- Ersetzen Sie die defekte Sicherung.
- Schließen Sie die Abdeckung der Sicherungen und das Zubehörfach.
- Die Netzsicherung F1 befindet sich im Netzanschluss unterhalb des Kaltgeräteanschlusses.
- Arbeiten Sie erst dann wieder mit dem Gerät, nachdem alle Montagearbeiten vollständig abgeschlossen sind.

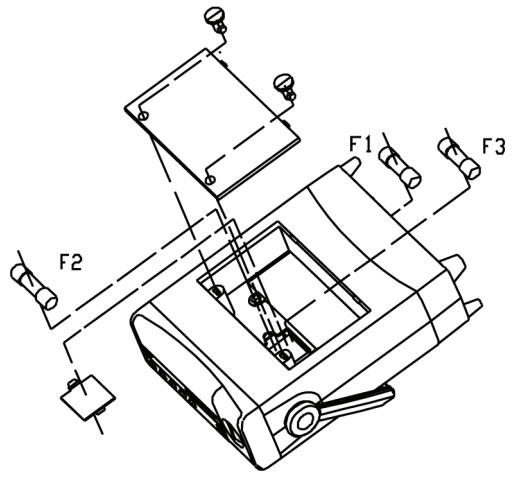

### **Sicherungen:**

F1 (Netz) - F 200 mA/250 V, 5 x 20 mm F2 (10 A) - F 10 A/1000 V, 10,3 x 38 mm F3 (µA/mA) - F 500 mA/1000 V, 6,35 x 31,8 F4 (hfe)\* - F 500 mA/1000 V, 6,35 x 31,8

#### **\* Hinweis zu F4**

F4 darf nur durch einen autorisierten Service ausgetauscht werden. Wenden Sie sich bei Ausfall der V/Ω/Hz-Messfunktion an unseren Service.

# **19. Technische Daten, allgemein**

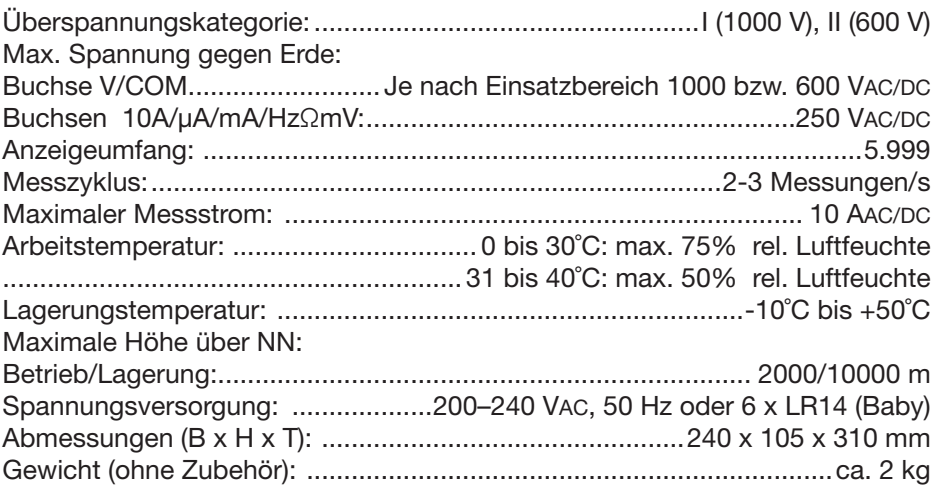

# **Entsorgungshinweis**

#### **Gerät nicht im Hausmüll entsorgen!**

Elektronische Geräte sind entsprechend der Richtlinie über Elektro- und Elektronik-Altgeräte über die örtlichen Sammelstellen für Elektronik-Altgeräte zu entsorgen!

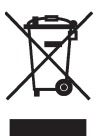

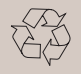

**Batterieverordnung beachten! Batterien gehören nicht in den Hausmüll. Nach der Batterieverordnung sind Sie verpflichtet, verbrauchte oder defekte Batterien an den örtlichen Batteriesammelstellen bzw. an Ihren Händler zurückzugeben!**

# **20. Messbereiche, Messgenauigkeit**

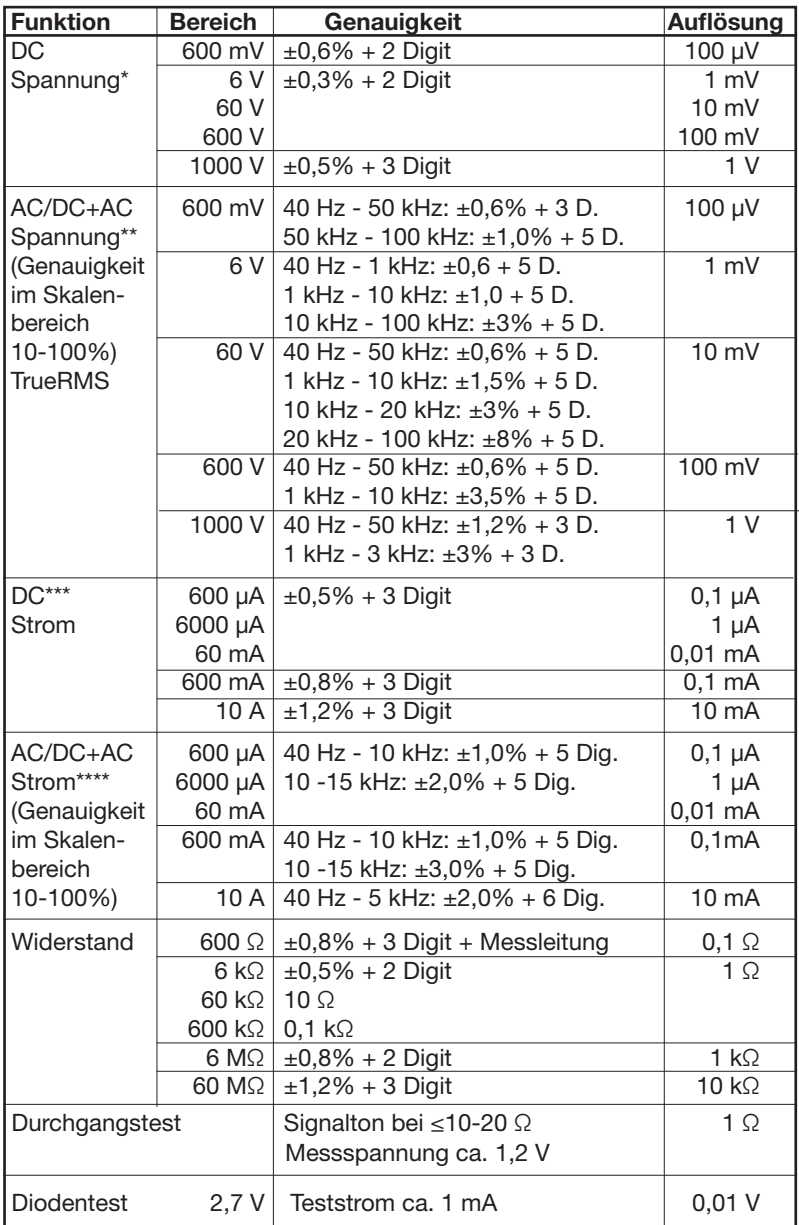

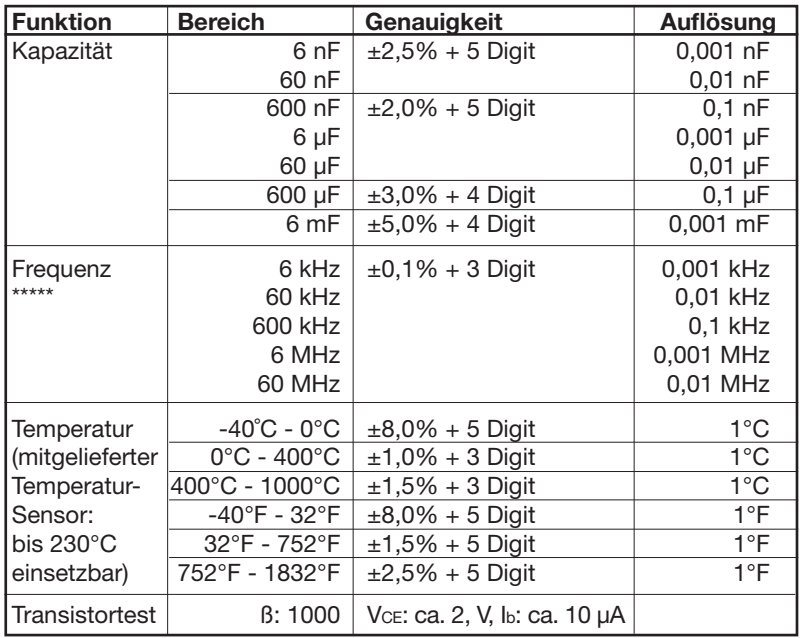

\* Eingangsimpedanz: 600 mV-Bereich: >3000 MΩ, sonstige: 10 MΩ

\*\* Eingangsimpedanz: 600 mV-Bereich: >3000 MΩ, sonstige: 10 MΩ AC Peak-Faktor: 1000-V-Bereich; 1,5, sonstige: 3.0 AC+DC-Messgenauigkeit: Bereichsgenauigkeit + 1% Anzeige von bis zu 30 Digit bei Kurzschluss des Eingangs hat keinen Einfluss auf die Messung

\*\*\* Bis 5 A: Dauermessung zulässig; ab 5 A max. 10 Sek. Messzeit, 15 Min. Pause \*\*\*\* AC Peak-Faktor: 3.0

Anzeige von bis zu 30 Digit bei Kurzschluss des Eingangs hat keinen Einfluss auf die Messung Bis 5 A: Dauermessung zulässig; ab 5 A max. 10 Sek. Messzeit, 15 Min. Pause

\*\*\*\*\* Der erforderliche Signalpegel ist frequenzabhängig:

10 Hz - 1 MHz: ≥150 mV, max. 30 V rms

1 MHz - 10 MHz: ≥300 mV, max 30 V rms

10 MHz - 50 MHz: ≥600 mV, max. 30 V rms

ab 50 MHz: nicht spezifiziert

Überspannungsschutz 1000 V rms für die Bereiche: Frequenz, Diodentest, Widerstands- und Kapazitätsmessung, Temperatur.

Genauigkeit bezogen auf eine Umgebungstemperatur von 23 ˚C ± 5˚C und Umgebungsluftfeuchte von <80% rH.

Strommessbereiche bis 600/10 A mA abgesichert:

F 0,5 A/1000 V, 6,35 x 31,8 mm/F 10 A/1000 V, 10,3 x 38

Transistortest abgesichert: F 500 mA/1000 V, 6,35 x 31,8 mm

Importeur:

ELV Elektronik AG · Maiburger Straße 29–36 · 26789 Leer · Germany